## ةرادإب ةقلعتملا تالكشملا فاشكتسأ FireSIGHT ةمظنأ ربع (LOM (ءاوضألا ءافطإ اهحالصإو  $\overline{a}$

## تايوتحملا

<u>ةمدقملا</u> ةيساسألا تابلطتملا تابلطتملا ةمدختسمل تانوكمل LOM ب لاصتالا رذعتي نيوكتلا نم ققحتلا لاصتالا نم ققحتلا ليغشتلا ةداعإ ءانثأ LOM ةهجاوب لاصتالا عطق مت

# ةمدقملا

ءاوضألا ءافطإ ةرادإ نيوكت دنع رهظت دق ةفلتخم أطخ لئاسرو اضارعأ دنتسملا اذه مدقي مادختساب LOM كل حمسي .ةوطخب ةوطخ اهحالصإو ءاطخألا فاشكتسأ ةيفيكو ،(LOM( نع اهترادإ وأ ةزهجألا ةبقارم لجأ نم (SOL (LAN ةكبش ربع قاطنلا جراخ يلسلست ةرادإ لاصتا لثم ،ةدودحم ماهم ذيف $\omega$ ت ك $\omega$ كمي .زاهجلاب ةصاخلا بيولاا ةهجاو ىلإ لوخدلا ليجست نود دعب .ةرارحلI ةجردو ةحورملI ةعرس لثم تالIح ةبقارم وا لكيەلل يلسلستلI مقرلI ضرع

# ةيساسألا تابلطتملا

## تابلطتملا

.LOM و FireSIGHT ماظنب ةفرعم كيدل نوكت نأب Cisco يصوت

### ةمدختسملا تانوكملا

:ةيلاتلا جماربلاو ةيداملا تانوكملا تارادصإ ىلإ دنتسملا اذه يف ةدراولا تامولعملا دنتست

- FireSIGHT Management Center
- 8000 ةلسلس ةزهجأ 7000، FirePOWER ةلسلس ةزهجأ ●
- ثدحأ رادصإ وأ جمانربلا نم 5.2 رادصإلا ●

.ةصاخ ةيلمعم ةئيب ي ف ةدوجوملI ةزەجألI نم دنتسملI اذه يف ةدراولI تامولعملI ءاشنإ مت تناك اذإ .(يضارتفا) حوسمم نيوكتب دنتسملا اذه يف ةمدختسَملا ةزهجألا عيمج تأدب .رمأ يأل لمتحملا ريثأتلل كمهف نم دكأتف ،ةرشابم كتكبش

## LOM ب لاصتالا رذعتي

Appliance FirePOWER وأ Center Management FireSIGHT ب لاصتالا ىلع رداق ريغ نوكت دق

Error: Unable to establish IPMI v2 / RMCP+ session Error

Info: cannot activate SOL payload with encryption .LOM ةهجاوب تالاصتالاو LOM نيوكت نم ققحتلا ةيفيك يلاتلا مسقلا حضوي

### نيوكتلا نم ققحتلا

ةهجاو نع افلتخم IP ناونع مدختساو هنيكمت نم دكأتو LOM نيكمت نم ققحت 1: ةوطخلا .ةرادإلا

نمو ،هاجتإلا يئانث حوتفم 623 UDP ذفنم نأ نم ةكبشلا قيرف لالخ نم ققحت 2: ةوطخلا مادختسإ كنكمي الف ،UDP ذفنم ربع لمعي LOM نأ امب .حيحص لكشب تاهجوملا نيوكت زاهجلا ناك اذإ ام رابتخال ليدب لح كانه ،كلذ عمو 623. ذفنملا ربع LOM IP ناونع ىلإ Telnet Channel Get IPMI تاءاعدتسإ IPMIPING لسري .ةدعاسملا Ipmiping ةادأ مادختساب IPMI ثدحتي Authentication Capabilities ربع ططخم تانايب بلط Get Channel Authentication Capabilities ىلع (.ةنومضم ريغ تالاصتالاو UDP مدختسي هنأل ارظن نابلط) 623 UDP ذفنم

ذفنءم ىلع عمسي زاهجلا ناك اذإ ام ديكأتل الومش رثكأ رابتخإ ىلء لوصحلل :**ةظحالم** .NMAP حسم مدختسأ 623، UDP

مقف ،ةحاسم كانه نكت مل اذإو ؟LOM ب صاخلا IP ناونع لاصتا رابتخإ كنكمي له 3: ةوطخلا .تادادعإلI ةحص نم ققحتو ،قيبطتلل لباقلI زاهجلI ىلع يرذج مدختسمك رمألI اذه ليغشتب ,لاثملا ليبس ىلع

#### **ipmitool lan print**

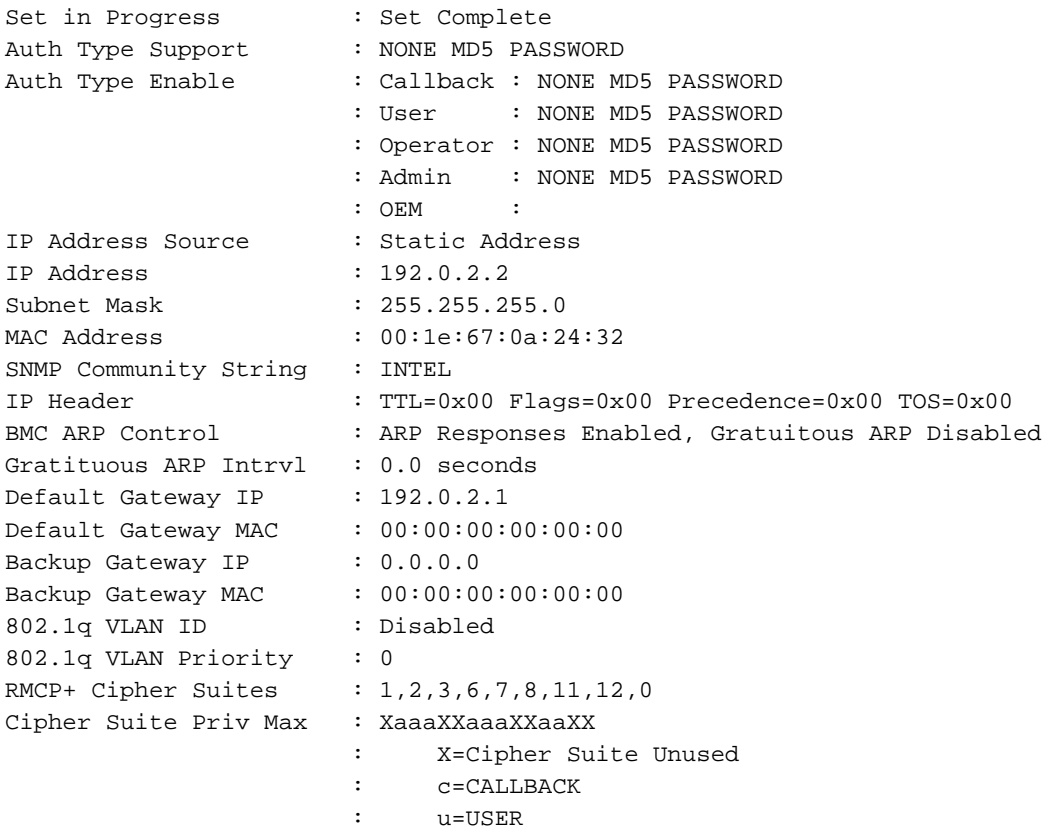

 : o=OPERATOR : a=ADMIN  $O = OEM$ 

### لاصتالا نم ققحتلا

؟رمألا اذه مادختساب لاصتالا كنكمي له 1: ةوطخلا

**ipmitool -I lanplus -H xxx.xxx.xxx.xxx -U admin sdr** ؟هذه أطخلا ةلاسر ىقلتت له

Error: Unable to establish IPMI v2 / RMCP+ session

أطخلا عم أطخلا دامتعالا تانايب عم حيحصلا IP ناونعب ليصوت لشفي :ةظحالم 10 يلاوح دعب IP ناونعل ةحلاص ريغ ةلهم يف LOM ب لاصتالا لواحت .اروف قباسلا .أطخلا اذه عاجرإو ناوث

:رمأل ااذهب ل|صت|ل| لواح :2 ةوطخل|

**ipmitool -I lanplus -H xxx.xxx.xxx.xxx -U admin sdr** ؟أطخلا اذه ىلع لصحت له 3: ةوطخلا

Info: cannot activate SOL payload with encryption :(اهمادختس| دارملا ريفشت لا ةعومجم ددحي اذه) رمألا اذهب لاصت الا لواح نآل

**ipmitool -I lanplus -H xxx.xxx.xxx.xxx -C 3 -U admin sdr** :رمأل| اذهب ل|صت|ل| لواح ؟ل|صت|ل| رذعتي ل|ز ام :4 ةوطخل|

**ipmitool -I lanplus -vvv -H xxx.xxx.xxx.xxx -C 3 -U admin sdr** ؟أطخلا اذه ىرت له رابتخالا تاجرخم يف

RAKP 2 HMAC is invalid ةرم لواح مث ،(GUI) ةيموسرلا مدختسملا ةهجاو ربع Admin رورم ةملك ري،غتب مق :5 ةوطخلا .ىرخأ

:رمأل| اذهب ل|صټال| لواح ؟ل|صټال| رذعتي ل|زي ال له

**ipmitool -I lanplus -vvv -H xxx.xxx.xxx.xxx -C 3 -U admin sdr** ؟أطخلا اذه ىرت له رابتخالا تاجرخم يف

RAKP 2 message indicates an error : unauthorized name مدختسملا ةرادإ < يلحملا نيوكتلا < مدختسملا رتخأ 6: ةوطخلا

ديدج TestLomUser ءاشنإ ●

- لوؤسملا ىلإ مدختسملا رود نيوكت نم ققحت ●
- ءاوضألا ءافطإ ةرادإ لوصوب حامسلا نم ققحتلا ●

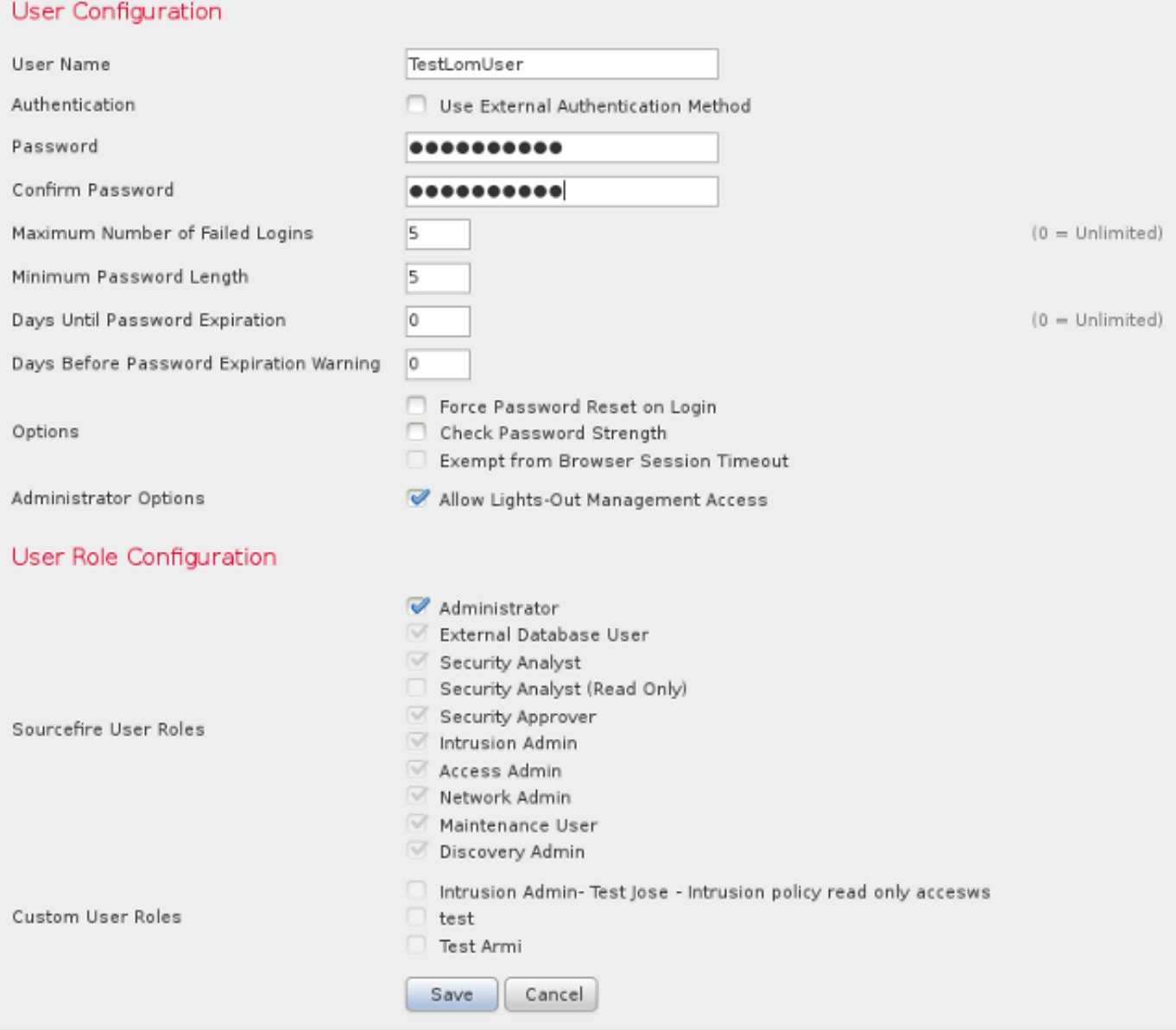

كتازايتما ديعصتب مق ،قيبطتلل لباقلI زاهجلاب ةصاخلI (CLI) رماوالI رطس ةهجاو ىلع .ثلاثلا رطسلا ىلع مدختسملا وه TestLomUser نأ نم ققحت .اهليغشتو رماوألا هذه خيسرتل

#### **ipmitool user list 1**

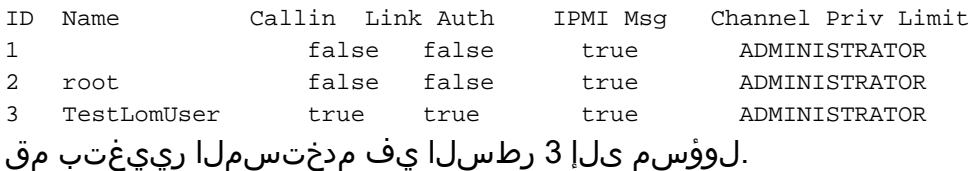

**ipmitool user set name 3 admin** :بسانم لوصو ىوتسم نييعت

**ipmitool channel setaccess 1 3 callin=on link=on ipmi=on privilege=4** ديدجلا لوؤسملا مدختسملاب ةصاخلا رورملا ةملك رييغت

**ipmitool user set password 3** .تادادعإلا ةحص نم ققحت

**ipmitool user list 1**

ID Name Callin Link Auth IPMI Msg Channel Priv Limit 1 false false true ADMINISTRATOR 2 root false false true ADMINISTRATOR 3 admin true true true ADMINISTRATOR .(3)مدختسملاو (1)ةحيحصلا ةانقلل SOL نيكمت نم دكأت

**ipmitool sol payload enable 1 3** .ةئيس ةلاح يف تسيل IPMI ةيلمع نأ نم دكأت 7: ةوطخلا

### **pmtool status | grep -i sfipmid** sfipmid (normal) - Running 2928 Command: /usr/local/sf/bin/sfipmid -t 180 -p power PID File: /var/sf/run/sfipmid.pid Enable File: /etc/sf/sfipmid.run .ةمدخلا ليغشت ةداعإب مق

**pmtool restartbyid sfipmid** .ةيلمعلا فرعم رييغت نم دكأت

#### **pmtool status | grep -i sfipmid**

sfipmid (normal) - Running 20590 Command: /usr/local/sf/bin/sfipmid -t 180 -p power PID File: /var/sf/run/sfipmid.pid Enable File: /etc/sf/sfipmid.run

ديهمت ةداعإب مق مث ،(GUI (ةيموسرلا مدختسملا ةهجاو يف LOM ليطعتب مق 8: ةوطخلا **نيوك**ت < **نيوكت < يلحم** رتخأ ،زاهجلاب ةصاخلا (GUI) ةيموسرلا مدختسملا ةهجاو يف .زاهجلا .ديەمتلI ةداعإل **قفاوم** رقناو ،**ظفح** رقنا ،VGA ددح .**م**كح**تلI ةدحو** 

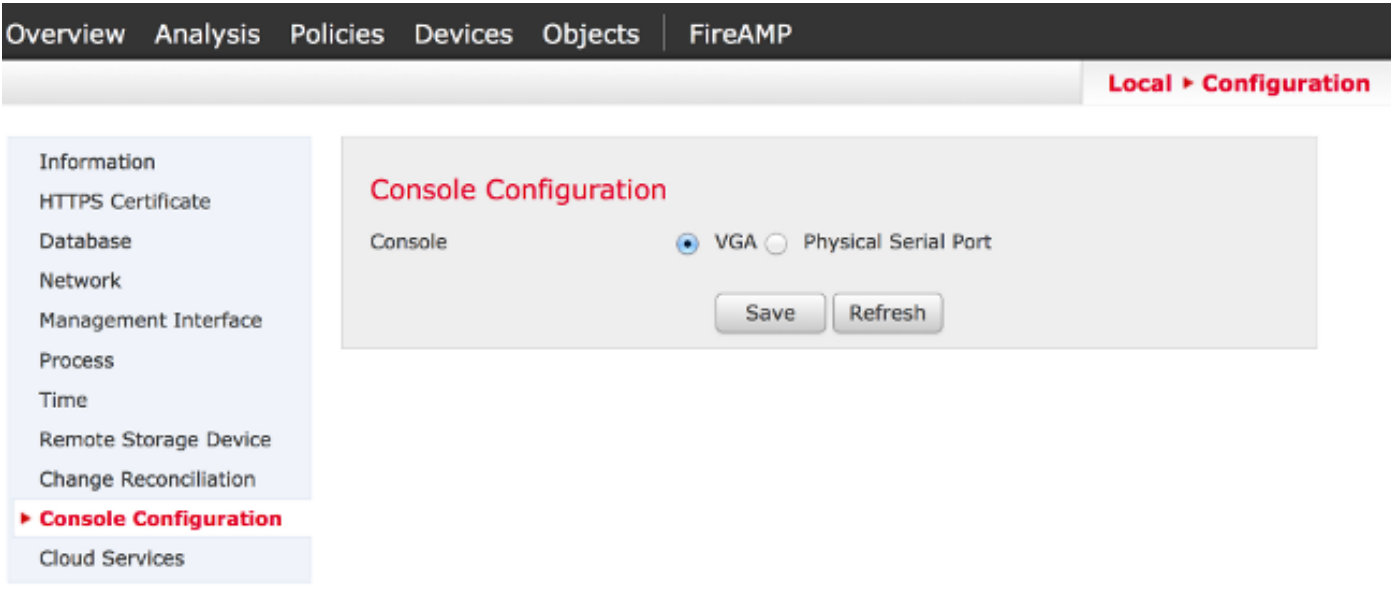

يف .زاهجلا ديهمت ةداعإب مق مث ،ةيموسرلا مدختسملا ةهجاو يف LOM نيكمتب مق ،كلذ دعب ةدحو ليكشت < ليكشت < يلحم رتخأ ،زاهجلاب ةصاخلا (GUI (ةيموسرلا مدختسملا ةهجاو ةداعإل قفاوم قوف رقناو ،ظفح قوف رقناو ،LOM وأ يعيبط يلسلست ذفنم رتخأ .مكحتلا .ديهمتلا

.ىرخأ ةرم ل|صتاال| لواح،نآل|

**ipmitool -I lanplus -vvv -H xxx.xxx.xxx.xxx -C 3 -U admin sdr** ةدمل اىلءف ةقاطلا لباك ةلازإب مق يأ ،ةقاطلا ةرود لمكأو زاهجلا ليءغشت فقوأ :9 ةوطخلا مق ،زاهجلا ليغشت دعب .ةقاطلا لغشا مث ،ىرخأ ةرم هليصوتب مق مث ،ةدحاو ةقيقد :لماكلاب رمألا اذه ليغشتب

**ipmitool -I lanplus -vvv -H xxx.xxx.xxx.xxx -C 3 -U admin sdr** ةداعإ يلإ يدؤي ديدحتلا هجو ىلء اذهو .ينعملا زاهجلا نم رمألا اذه ليغشتب مق :10 ةوطخلا :(BMC (ةيساسألا ةحوللا ةرادإ يف مكحتلا ةدحول ةدراب طبض

**ipmitool bmc reset cold** ال ،يأ) زاهجلا لثم اهسفن ةيلحملا ةكبشلا ىلع ماظن نم رمألا اذه ليغشتب مق :11 ةوطخلا :(طسوتم هجوم يأ ربع رمي

**ipmitool -I lanplus -H xxx.xxx.xxx.xxx -U admin power status**

```
arp -an > /var/tmp/arpcache
يف مكحتلا ةدحو تـناك اذإ ام ديدحتل جتانلا var/tmp/arpcache فـلمل ينفـلا Cisco معد لـاس(إ
.ARP بلطل بيجتست (BMC (ةيساسألا ةحوللا ةرادإ
```
## ليغشتلا ةداعإ ءانثأ LOM ةهجاوب لاصتالا عطق مت

.زاهجلاب لاصتالا دقفي دق ،FirePOWER نامأ زاهج وأ FireSIGHT ةرادإ زكرم ليغشت ةداعإ دنع :انه رماوألا رطس ةهجاو ربع زاهجلا ليءغشت ةداعإ دنع جارخإلI ضرع متي

admin@FireSIGHT:~\$ **sudo shutdown -r now**

Broadcast message from root (ttyS0) (Tue Nov 19 19:40:30 Stopping Sourcefire 3D Sensor 7120...nfemsg: Host ID 1 on card 0 endpoint 1 de-registering ... nfemsg: Host ID 2 on card 0 endpoint 1 de-registering ... nfemsg: Host ID 27 on card 0 endpoint 1 de-registering ......ok Stopping Netronome Flow Manager: nfemsg: Fail callback unregistered Unregistered NFM fail hook handler nfemsg: Card 0 Endpoint #1 messaging disabled nfemsg: Module EXIT WARNING: Deprecanfp nfp.0: [ME] CSR access problem for ME 25 ted config file nfp nfp.0: [vPCI] Removed virtual device 01:00.4 /etc/modprobe.conf, all config files belong into /etc/modprobe.d/. success. No NMSB present: logging unecessary...[-10G[ OK ].. Turning off swapfile /Volume/.swaptwo

[-10G[ OK ] other currently mounted file systems...

**Unmounting fuse control filesystem.**

**Un**

رهظت .هبيكرت متي ال يذلا جارخإلل اهزييمت مت يتلا تامامصلا يف مكحتلا تافلم ماظن (STP) ةعرفتملا ةرجشلا لوكوتورب نيكمت ببسب زاهجلاب لاصتالا عاطقنا **ةدحتملا م**مألا متي ،ةرادملا ةزهجألا ديەمت ةداعإ درجمب .هب FireSIGHT ماظن ليصوت مّتي ثيح لّوحملا ىلع :أطخلا اذه ضرع

ليطعت بجي ،LOM/SOL مادختساب ةزهجألI دحأب ل|صتال| نم نكمتت نأ لبق :**ةظحالم** ةهجاوب لصتم ةيجراخ ةهج نم ليوحت زاهج يأ ىلع (STP (ةعرفتملا ةرجشلا لوكوتورب .زاهجلا ةرادإ

طقسي ةرادإلاب صاخلا طبارلا .ةرادإلا ذفنم عم FireSIGHT ماظنل LOM لاصتا ةكراشم متت دقف ،ىلعأليا ىل[ عجريو عجارتي طابتراليا نأ امب .ديهمتلي مقاويا عانثأ ادج ةزيجو ةدمل ءانيم (تانايبلا رورم ءدب لبق ةيناث 30 ةداع) لوحملا ذفنم يف ريخأت ليغشت ىلإ كلذ يدؤي ةرجشلا لوكوتورب نيوكت نع ةجتانلاً ملعتلا ا وأ عامتسالل لوحملاً ذفَنم ةلاح ببسبَ .ذفنملا ىلع (STP) ةعرفتملا

ةمجرتلا هذه لوح

ةي الآلال تاين تان تان تان ان الماساب دنت الأمانية عام الثانية التالية تم ملابات أولان أعيمته من معت $\cup$  معدد عامل من من ميدة تاريما $\cup$ والم ميدين في عيمرية أن على مي امك ققيقا الأفال المعان المعالم في الأقال في الأفاق التي توكير المالم الما Cisco يلخت .فرتحم مجرتم اهمدقي يتلا ةيفارتحالا ةمجرتلا عم لاحلا وه ىل| اًمئاد عوجرلاب يصوُتو تامجرتلl مذه ققد نع امتيلوئسم Systems ارامستناه انالانهاني إنهاني للسابلة طربة متوقيا.